# **Justpay Subscriptions (MT Billing Services) (payment for received SMS message)**

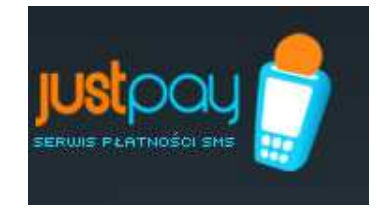

Starting of subscription (MT Billing Service) enables creation of mobile services where User pays for each SMS message received. Each service has previously defined days and hours when dispatches are sent to Users. Website displaying information for Users regarding the possibility of registering in a given subscription and necessary information related with that is automatically generated by the Justpay mobile service (after prior entering of telephone number by the User at the website of the mobile service's Partner).

### **Agenda**

- 1. Defining own subscription (MT Billing Service)
- 2. User registration
	- a. Registration using API (User not leave the website Partner) or
	- b. Registration through adapter (redirected to the website Justpay)
- 3. Verification of the charge from the User
- 4. The process of using the Subscription by User
- 5. The validity of the SMS and automatically unsubscribe from the Service

## **1. Defining own subscription (MT Billing Service)**

- 1. Registration in JustPay mobile service (after receiving an e-mail confirming registration)
- 2. After logging in to one's own account defining of the first subscription.
	- a. 'Subscriptions' bookmark 'add new command' button
	- b. specifying of parameters of the new subscription and appropriate boxes:
		- whether the service is intended to be adult-only,
		- with what amount and how often the user will be charged.
		- whether the subscription is to be time-based (charging a payment prolongs subscription and access to the mobile service by a specified amount of hours or days) or point-based: charging a payment supplies the account with a specified amount of tokens (which means that the User may access the mobile service a specified number of times). It is a configuration similar to method 3.
- 3. The meaning of particular boxes in the subscription adding/editing form:

Subscription category and type:

- a. "Mobile service for adults only (18+)": should be checked in case of mobile service for adults,
- b. "Price": selection box: the amount the user is to be charged with,
- c. "Billing Period": days and hour of sending billing SMS messages,
- d. "Prefix": mobile service name

Technical data:

- e. "Client ID": unique ID number of a Partner, assigned by the JustPay system
- f. "Website (PIN) registration (only Orange)": it should be checked if the Partner wants to enable registration through website in Orange network (after submitting the telephone number at the website, a unique TOKEN is received on the telephone. After submitting it at the website, the User registers in a mobile service (there is no need to send an SMS message with a content, e.g. START PAY to 60255)
- g. "Weblink to success webpage": address to which the User will be redirected after successful completion of registration using the 'adapter',
- h. "Weblink to fail webpage": address to which the User will be redirected in case there occurs an error during an attempt to register in the mobile service (in case of using the adapter),
- i. "Max check count of codes": number of tokens assigned to the User after each charge (which means that the User may access the mobile service a specified number of times).
- j. "Access time (ex 2d or 20h)": the amount of hours or days by which the access validity will be prolonged in case of time-based subscription.

Description of use of subscription

- k. "Mobile service description": brief description of the Partner's mobile service, what it consists in, rules, etc.
- l. "Description of mobile service promotion and estimated monthly SMS traffic": we launch these types of mobile services only in case of medium and large mobile services
- m. "Weblink to MT service": WWW address of the Partner's mobile service
- n. "Weblink to MT service rules": direct WWW address of the rules of Partner's mobile service
- 4. After confirming the form one can return to editing subscription by using the "change" link in appropriate row in "MT billing" bookmark. In order to start the mobile service, edition must be closed by clicking on "OK". The subscription is finally activated by the justpay's administrator after verification of the submitted data.

CAUTION! After closing edition it is not possible to make changes in the following boxes: " "Mobile service for adults only  $(18+)$ ", "Price", "Period" and "Prefix".

## **2. User registration**

After subscription is accepted by the administrator, users of the Partner's mobile service can register in that subscription. Registration may proceed in two ways.

• through API that was made available: from the point of view of a user, all operations are performed without leaving the Partner's mobile service,

• by means of 'adapter': user is redirected to the special website page Justpay, where registration is finalized, and then the User is back to the Partner's website.

In both cases the Partner must provide the following information regarding the user who is being registered:

- user's telephone number,
- name of the mobile communications operator whose subscriber the user is (it is information necessary due to possibility of moving numbers to other operators),
- subscription name (selected when creating mobile service),
- LA number (visible in the table in the "SMS Number" box)

#### **2.1. Registration using API**

Access to API (REST interface) is protected with basic-authorization. When calling all methods it is necessary to provide the Partner's login and password.

In order to register a user it is necessary to send the following XML by means of a POST method (content type: application/xml):

<register> <operator>POLAND\_ERA</operator>  $\langle$ msisdn>48501234567 $\langle$ msisdn> <name>TEST</name>  $<$ la $>$ 555 $<$ /la $>$  $\langle$ register $>$ 

to the address: https://www.justpay.pl/smscodes/mt/subscriber

The list of operators' codes <operator>POLAND\_ORANGE</operator> <operator>POLAND\_ERA</operator> <operator>POLAND\_PLUS</operator> <operator>POLAND\_P4</operator>

Calling the GET method on the address: https://www.justpay.pl/smscodes/mt/operator/numer\_telefonu

returns the name of the operator for a given telephone number. The information is true only if the number was not moved to another operator.

In case of correct registration (HTTP code 2xx), the following XML will be delivered in return:  $\langle$ info $\rangle$  <command>TEST1</command>  $<$ la>60255 $<$ /la> <subscriberId>39</subscriberId>  $\langle \text{msisdn} \rangle 48501234567 \langle \text{msisdn} \rangle$  <description>Test description</description> <priceGr>500</priceGr> <sendsPerWeek>7</sendsPerWeek> <webActivation>false</webActivation>

```
 <backURL>http://partner.service.pl</backURL>
```
#### $\langle$ info $\rangle$

Information included in this XML are, respectively:

- la, command: SMS number and prefix (mobile service name at the operator),
- subscriberId: Subscriber's ID (User) in the justpay system,
- msisdn: user's telephone number.
- description: description provided during registration,
- priceGr: price in Polish grosses
- sendsPerWeek: number of dispatches per week,
- webActivation: true, in case when activation through website is possible (without the need to send an additional SMS message),
- backURL: not used in this registration method

Such data are sufficient for displaying at the Partner's website the information about which steps the user should take in order to register in the subscription: in the example, the user should send an activating SMS message containing 'START TEST1' to the number 60255.

Performing the described operation on the web will cause user's registration in the justpay system, but in order for it to be completed it is necessary to send a registering SMS message, which will result in confirmation of registration. If the user does not confirm registration within 1 hour, he will be automatically removed from the system and the whole registration process has to be repeated.

We recommend saving the subscriber's ID (for example in database in user's data): it facilitates the subsequent inquiring of the justpay system about whether the subscription for each user has been paid for.

#### IMPORTANT

If you have own website, it is necessary to show all data required by operators (shown below are the screenshots look like the adapter Justpay):

- This is a subscription service
- The service is available in the Plus, Era, Orange, Play network
- The fee for each incoming SMS are: (eg, 2 zł net 2.46 zł z VAT)
- Within a week, will be sent to a maximum of 3 SMS
- To unsubscribe from this service please send a SMS with the text (eg: STOP PAY to 60255). Are charged at normal SMS
- Link to the Rules Service
- E-mail address to handle complaints

#### **2.2. Registration through adapter**

In order to start registration through adapter, it is necessary to send a form (by means of the POST method) with set boxes (their type is irrelevant) address:

#### https://www.justpay.pl/smscodes/mt/{mtid}

where mtid is the ID of the MT mobile service owner in the Justpay system. This ID (Customer ID) is also visible in the "Subscriptions" bookmark. the configuration of the site or edit it (using the link "Change").

```
Example form: 
<form method="post" action="http://www.justpay.pl/smscodes/mt/1"> 
  <table> 
  <tr> <td><label for="msisdn">msisdn: </label></td>
     <td><input name="msisdn" id="msisdn" type="text"/></td> 
  \langle tr \rangle<tr> <td><label for="operator">operator: </label></td> 
     <td><input id="operator" name="operator" type="text"/></td> 
  \langletr><tr> <td><label for="name">name: </label></td> 
    <td><input id="name" name="name" type="text"/></td> 
  \langle tr \rangle<tr> <td><label for="la">la: </label></td> 
     <td><input name="la" id="la" type="text"/></td> 
  \langle tr \rangle<br><th> <td colspan="2"><input type="submit" value="OK"/></td> 
  \langle t \rangle </table> 
</form>
```
If registration is successful, the user will be redirected to the website where information about what steps must be taken in order to complete subscription will be displayed. After clicking on the "OK" button, the user will be transferred to the address in the "web address for proper verification" box.

When formation the return address to the provided URL, there are possibility to add return parameters that may be useful to the Partner. Parameters are analogical as in description regarding the case of registration using API and they are listed in the following order: command, la, subscriberId, msisdn, description, priceGr, sendsPerWeek, webActivation. For example, for URL set as:

```
http://serwis.partnera.pl/skrypt/{0}:{1}/{2}
```
the created address will have the following appearance:

http://serwis.partnera.pl/skrypt/TEST1:60255/39. Similarly to the case of registration through API, it is worth recording the subscriber's ID (argument 2).

Here are the screenshots showing the adapter Juspay Standard:

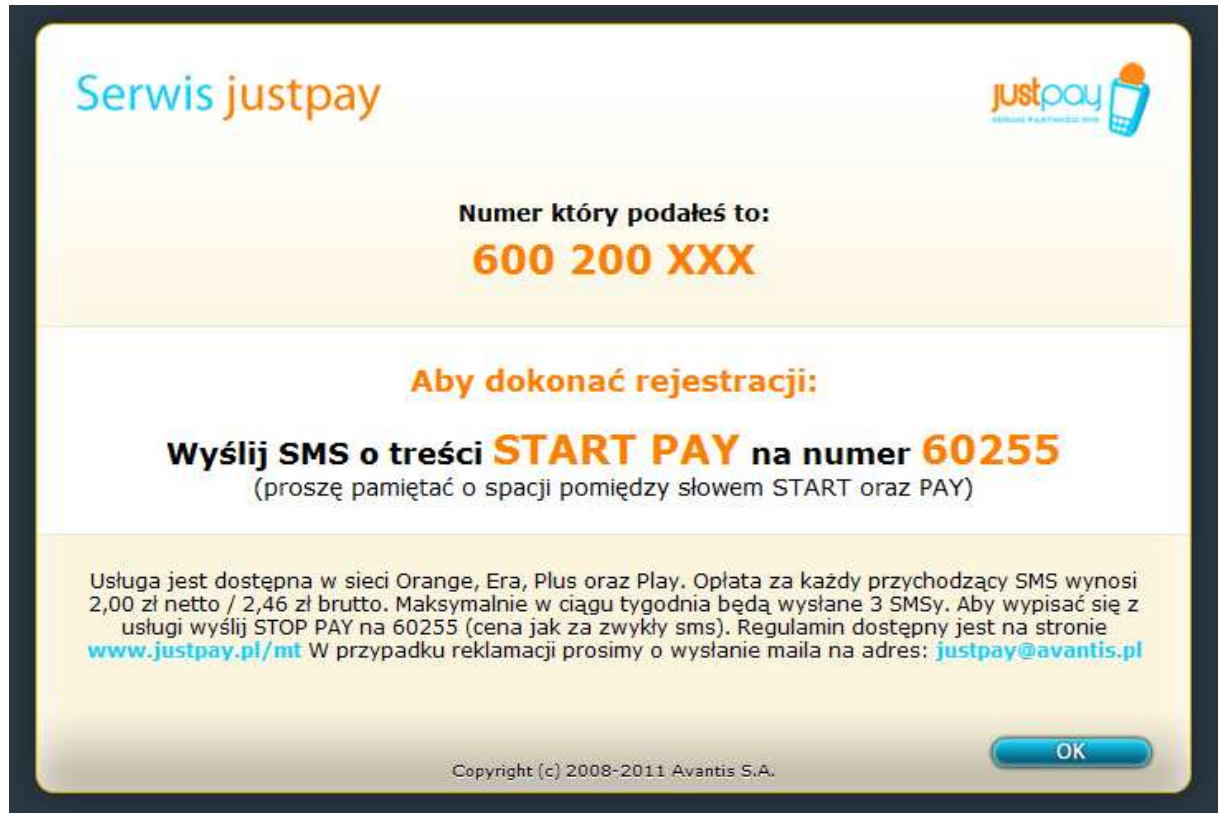

Web Registration version (only for Orange):

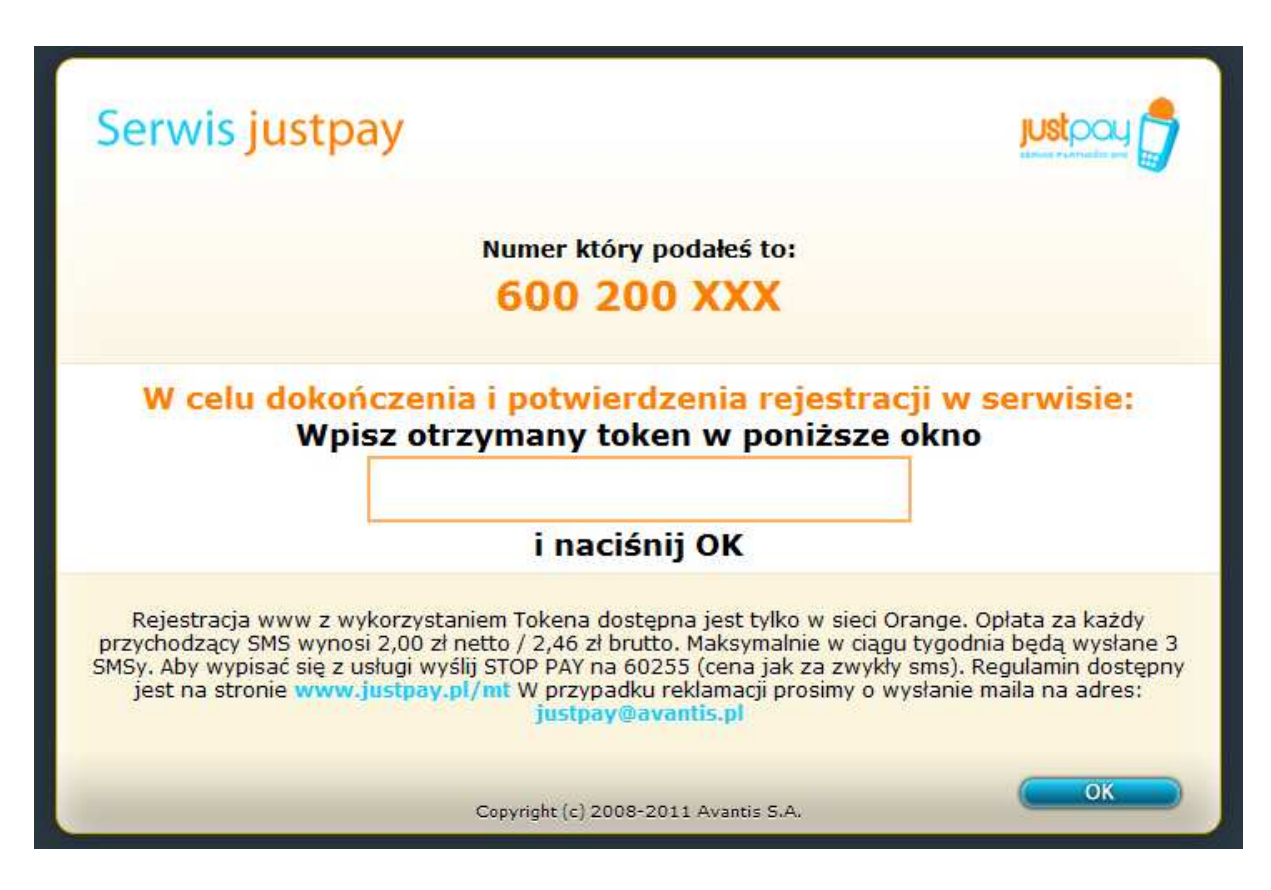

### **3. Verification of the charge from User**

Just like in the case of registration through API, the access to the REST interface is protected with basicauthorization. When calling all methods it is necessary to provide the Partner's login and password.

In order to check whether a given subscriber has active subscription it is necessary to call a PUT method on the following address:

https://www.justpay.pl/smscodes/mt/check/{subscriberId}

where subscriberId is the previously memorized subscriber's ID. Memorization of the ID is not necessary. Subscription validity can be also checked by performing the PUT method on the following address: https://www.justpay.pl/smscodes/mt/check/{msisdn}/{prefix}:{la}

where: msisdn is the user's telephone number; prefix is a prefix in the justpay system; la is the la number on which the MT mobile service operates.

In the result, the 'true' string of characters is received in case when a given subscriber has active subscription and 'false' is received in opposite case.

CAUTION: in case of point-based subscriptions, each performance of method causes reduction of the number of available tokens by one. This must be taken into account when the mobile service is implemented.

## **4. Process of using a subscription by the User**

#### REGISTRATION

- 1) User on website partner is a feature that is payable in the form of a subscription;
- 2) User decide to subscribe, and gives the partner website your mobile phone number and select your wireless network;
- 3) Depending on the variant of the implementation of the user receives information on the web or visit the Partner Justpay SMS number (eg 60255) under the command which should send the registration (eg START PAY) to complete subscription registration. Additionally, this site provides information on cost per received SMS, the frequency of sending and a link to the Rules and complaints;
- 4) The user sends an SMS (the registration cost as plain text by the plan), and in response receives confirmation of registration in the form of two SMS feedback - examples:

*Welcome to Subscriptions Justpay codes service. The charge for every incoming SMS is a special net PLN 2.00 (PLN 2.46 gross). You will receive three text messages per week.* 

*The command to deactivate the service: SMS with the text STOP PAY the number 60255 Conditions at: www.justpay.pl / mt*

The content of SMS messages are fixed for a given service.

### COLLECTION OF FEES FROM USER

5) Up to 30 minutes of registration user receives a first-paid SMS message (fixed content for all sites):

*Access to your chosen service has been activated.* 

6) The next message you receive a surcharge in accordance with the selected subscription (eg three times a week). This is simply text (solid content for all services): *Access to your chosen subscription has been extended.* 

### USE OF THE SERVICE PARTNER

- *7)* After registration user selects a link that allows the use of prepaid functionality for Web Partner (required to provide at least the cell phone number, which was previously used for registration);
- *8)* Partner then uses a combination of Justpay to verify whether the charge has been collected from you through paid SMS subscription;
- *9)* If so, the user receives access to paid features.

# **5. The validity of the SMS and automatically unsubscribe from the service**

### **Providing an MT for the User**

Order to take part of the services is to have the phone turned on at the time provided for delivery of Premium SMS MT, and those who use the cards pre-paid, you have sufficient funds in your account. The validity of the SMS delivery:

- Orange 6h
- $\bullet$  Plus 2h
- $Era 48h$
- $\bullet$  Play 5h

## **Automatic unsubscribing users subscribe MT**

PLUS: User is not removed from the database of subscribers automatically, he can do it yourself by sending an SMS STOP (service name) or to call to customer service. For the customer who does not have funds in your account - are not at that time sent messages MT.

ERA: In a defined service is usually set a parameter, meaning that if 10 attempts billing (SMS delivery) will not work, it is printed with customer service.

ORANGE: User is unregistered with the service, where there is not active in the subscription for 60 days.

### PLAY:

User is unregistered with the service, where there is not active in the subscription for 20 days and 2 last shipment were not successful.

In case of any questions please contact us at: justpay@avantis.pl